# aliah CISCO.

# Cisco IP 電話 6871 多平台電話 インストリンク 快速入門手冊

### 您的電話  $\odot$  $(2)$  $\mathbf{v}$  $000<sub>5</sub>$  $\frac{1}{2}$ 0000  $\circ$  $\Omega$  $\int_0^\infty dx$  $\overline{5}$  $\sqrt{t}$  $\boxed{4}$  $\boxed{4}$ n  $\boxed{\circ}$  $-$ (6)  $\overline{x}$  $94211$  $\overline{A}(\overline{A})$

- 1 來雷或語音信箱指示燈
- 2. 線路及功能按鈕
- 3 軟鍵
- 導覽
- 5. 保留、轉接、以及會議按鈕
- 喇叭、耳機,以及靜音按鈕
- 語音信箱、應用程式,以及目錄按鈕
- 音量

# 線路及功能按鈕

可使用線路和功能按鈕來檢視線路上的通話,並存 取速撥等各種功能,以及進行其他操作,例如恢復 接聽保留通話。

按鈕會亮起以表示狀態:

- 或 綠燈—線路閒置。
- . □ <sub>或</sub> 穩定的紅燈-線路作用中或使用中。
- . □ <sub>或</sub> 閃爍的紅燈-線路保留或有接入通話。
- 或 穩定的琥珀色燈 線路未註冊 (無法使用)。

# 撥打電話

輸入號碼並拿起話筒。

### 接聽來電

按閃爍紅燈的線路按鈕。

### 保留通話

- 1. 按保留
- 2. 如要恢復保留的通話,請按**保留 1 或恢復**。

# 檢視近期通話

- 1. 選取要檢視的線路。
- 2. 選擇近期通話。

# 轉接通話到其他人

- 1. 從未保留的通話上,按轉接 1
- 2. 輸入其他人的電話號碼,並按通話。
- 3. 再按一次轉接。

# 新增其他人至通話

- 從進行中的通話按會議 。
- 2. 輸入您要加入會議之通話方的電話號碼,然後按通話。
- 3. 再按一次會議。

### 使用耳機撥打電話

- 插入耳機。
- 使用鍵台輸入號碼。
- 按耳機  $3.$

# 使用喇叭撥打電話

- 使用鍵台輸入號碼。
- 2. 按喇叭 (1)

### alulu **CISCO**

# Cisco IP 電話 6871 多平台電話 インストリンク 快速入門手冊

# 將通話靜音

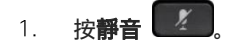

 $2<sup>1</sup>$ 再按一次**靜音**可取消靜音。

# 收聽留言訊息

按图言 190 市按照語音提示操作。若要聽取特 定線路的留言,請先按線路按鈕。

# 全轉來電

- 選取線路並按 全轉。  $1.$
- $2.$ 撥打要轉撥至的號碼,或按**語音信箱**。
- $\overline{3}$ . 當您返回時, 則按**關閉轉撥**。

# 調整通話音量

您在進行通話時,按音量 ■按鈕的上部或下部 可調整音量。

# 調整電話鈴聲音量

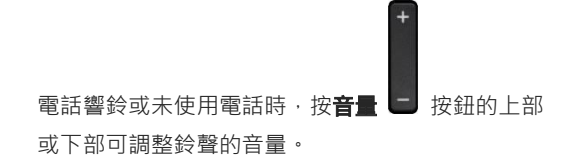

# 變更鈴聲

# 1. 按應用程式

- 2. 選擇用戶偏好設定 > 鈴聲 > 分機 (n) 電話鈴聲, n= 分機號碼。
- 3. 捲動鈴聲清單,然後按**播放**試聽播放效果。
- 4. 按選擇,然後設定儲存選擇。

# 調整電話顯示器亮度

- 選擇用戶偏好設定 > 屏幕偏好設定 > 顯示器亮度  $1.$
- $2.$ 上下按動導覽群集的按鈕以增加或減小光度。
- 3 按儲存。

# 設定背光計時器

- 按應用程式  $1$
- 選擇用戶偏好設定>屏幕偏好設定>背光計時器。  $2.$
- 3. 按下選擇按鈕以捲動選項,並選擇計時器的持續時間。
- 4. 按設定以套用選擇。

# 用戶指南

請造訪此網頁,檢視完整的使用者指南: [https://www.cisco.com/c/en/us/support/collabo](https://www.cisco.com/c/en/us/support/collaboration-endpoints/ip-phone-6800-series-multiplatform-firmware/tsd-products-support-series-home.html) [ration-endpoints/ip-phone-6800-series](https://www.cisco.com/c/en/us/support/collaboration-endpoints/ip-phone-6800-series-multiplatform-firmware/tsd-products-support-series-home.html)[multiplatform-firmware/tsd-products-support](https://www.cisco.com/c/en/us/support/collaboration-endpoints/ip-phone-6800-series-multiplatform-firmware/tsd-products-support-series-home.html)[series-home.html](https://www.cisco.com/c/en/us/support/collaboration-endpoints/ip-phone-6800-series-multiplatform-firmware/tsd-products-support-series-home.html)

由 Cisco 發佈的 Microsoft Word 和這份文件的 PDF 版本均包含 Cisco 支援的功能。Cisco 不會支 援顧客所作出的任何更改。

Cisco 及 Cisco 標誌為 Cisco 及/或其聯屬公司在美國及其 他國家或地區的商標或註冊商標。若要檢視 Cisco 商標清 單,請前往此 URL:[www.cisco.com/go/trademarks](file:///E:/datafiles/qiuholi/20197123423870/source-ciscoword/output-ciscoword/ip66_b_qsg-6861-mpp.odt/www.cisco.com/go/trademarks)。引 述的第三方商標為相關商標擁有人的財產。使用「夥伴」一 詞,並非表示 Cisco 與任何其他公司有任何合作關係。 (1721R)